## A. Demander la création d'un cours via le tableau de bord

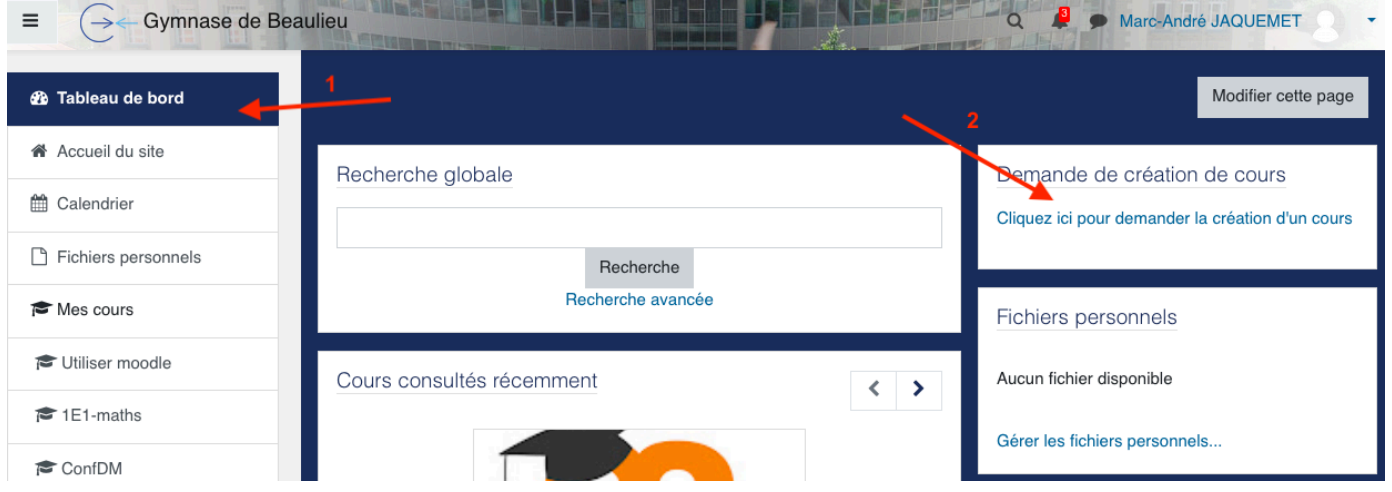

## ou la page d'accueil.

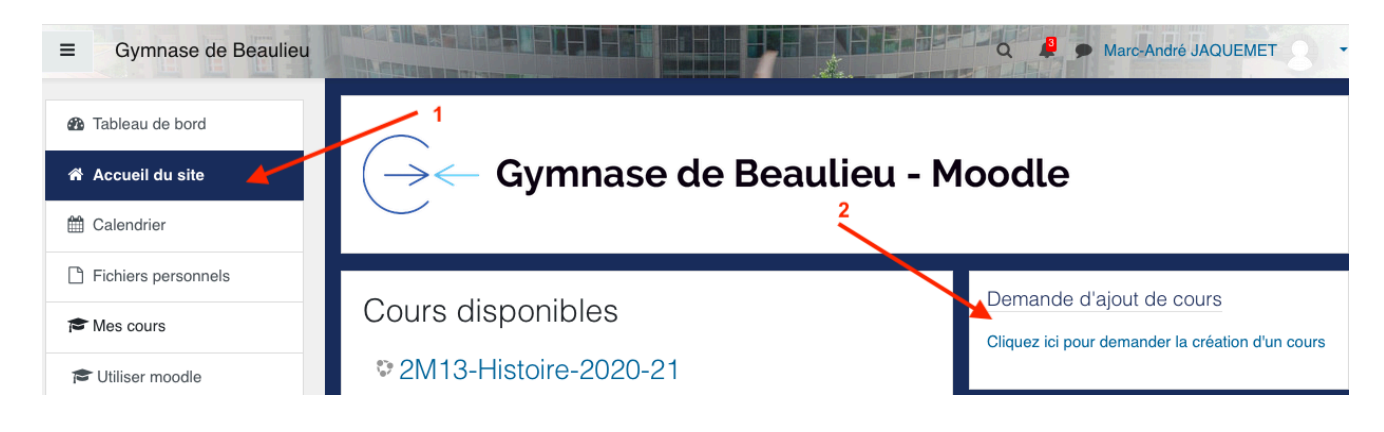

## b. Compléter les rubriques puis cliquer sur Demander la création d'un cours

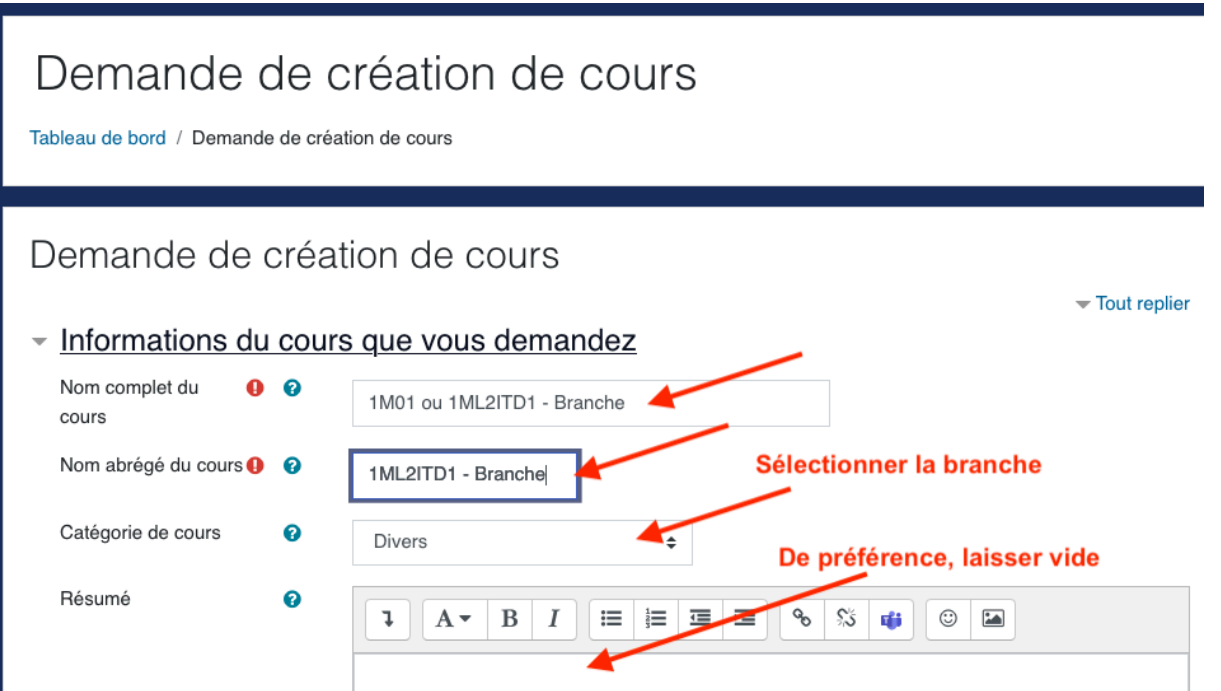